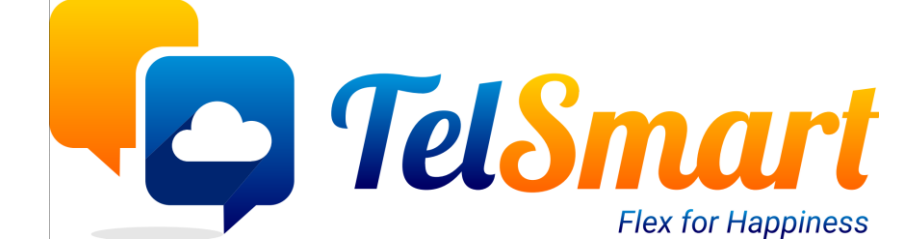

# Lead referentie kortingen

**Limited disclosure** 

Participant<br>organisations only

I

## Introduction

Handleiding ivm de kortingen voor klanten die een (lead) referentie doorgaven; waarvan deze lead klant werd bij ons.

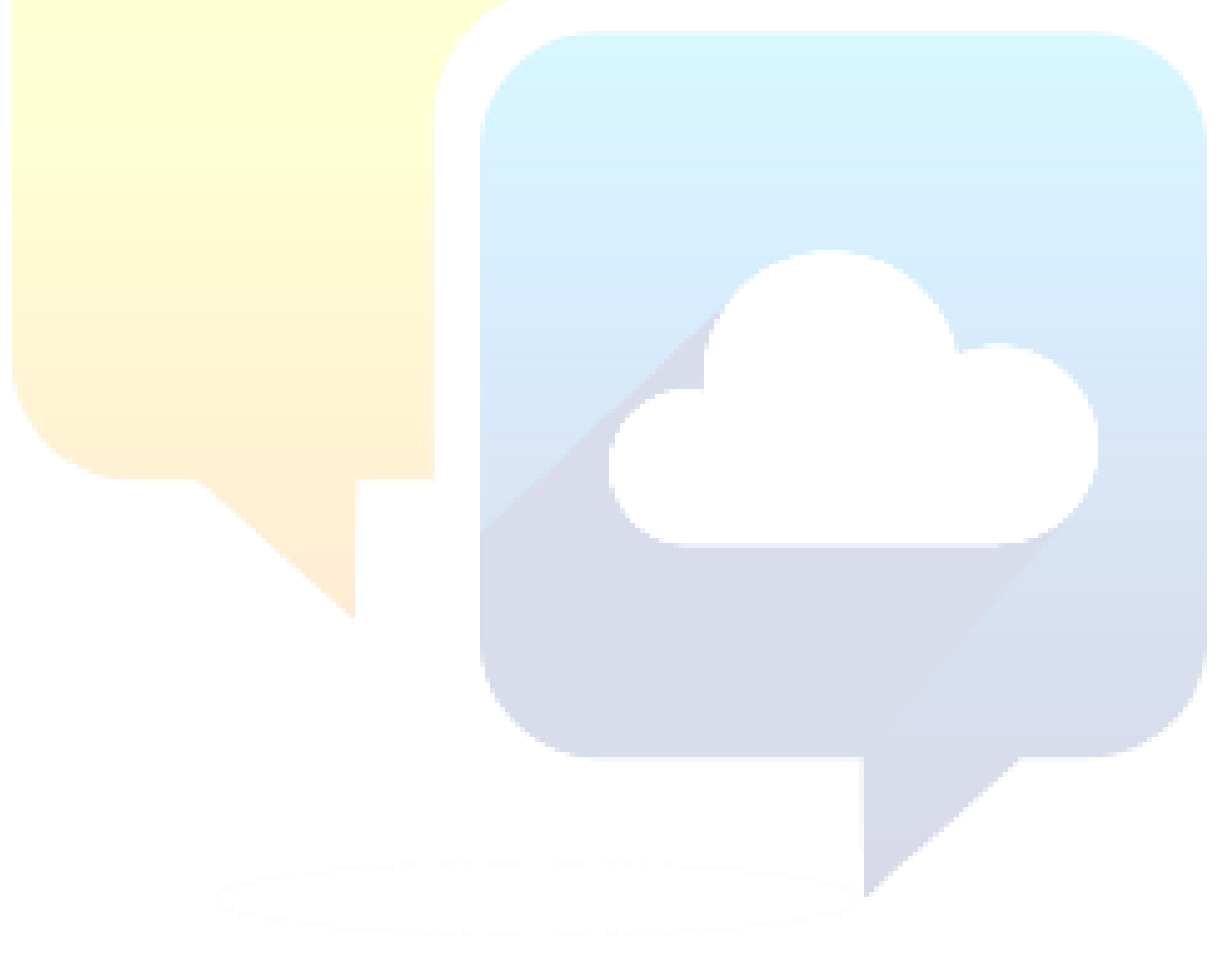

#### Table of Contents

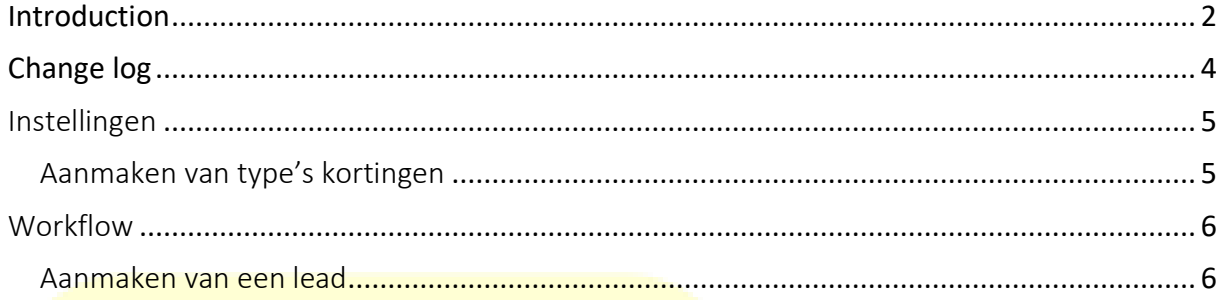

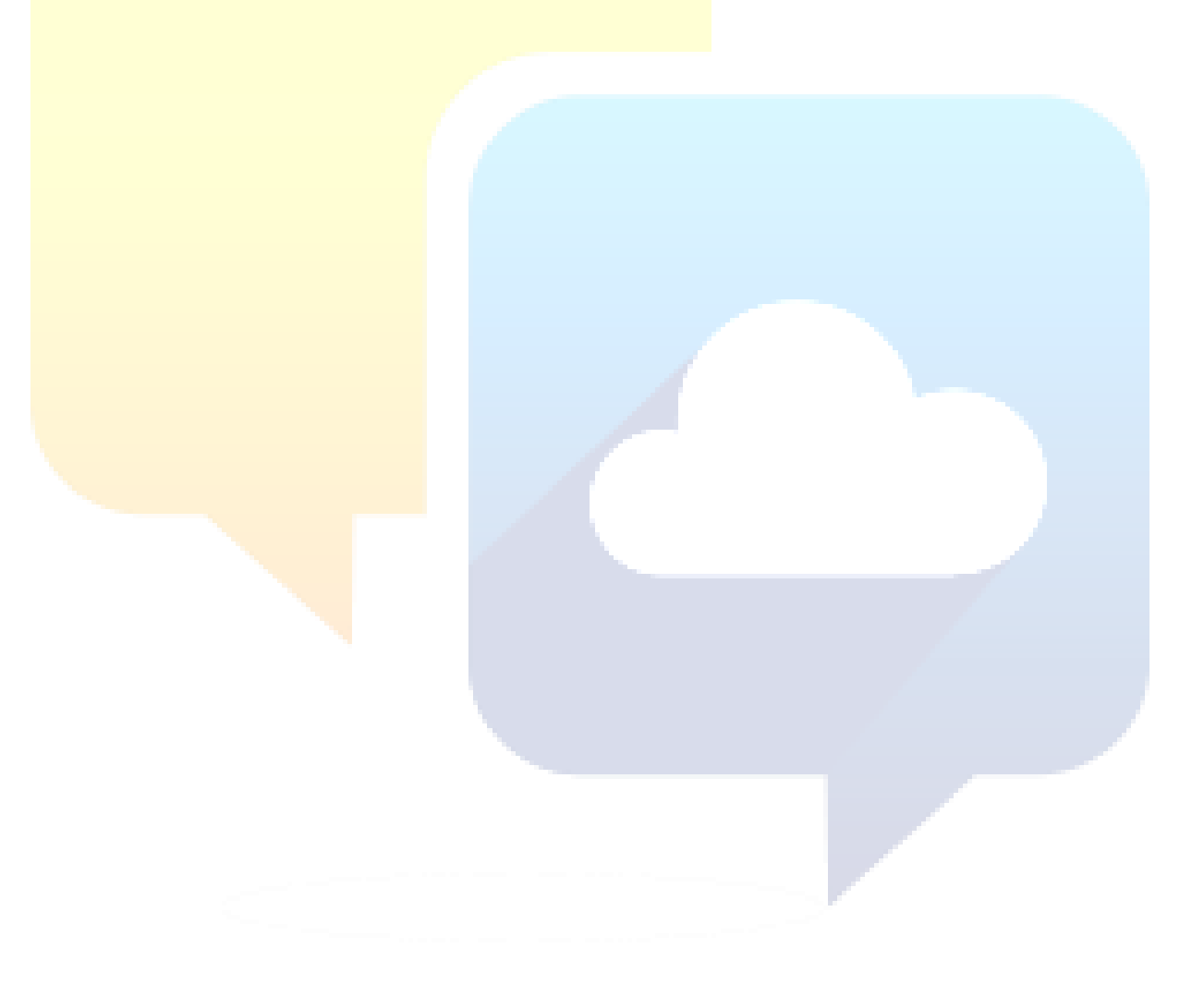

## Change log

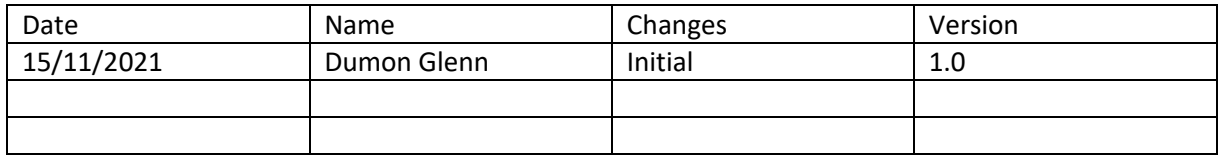

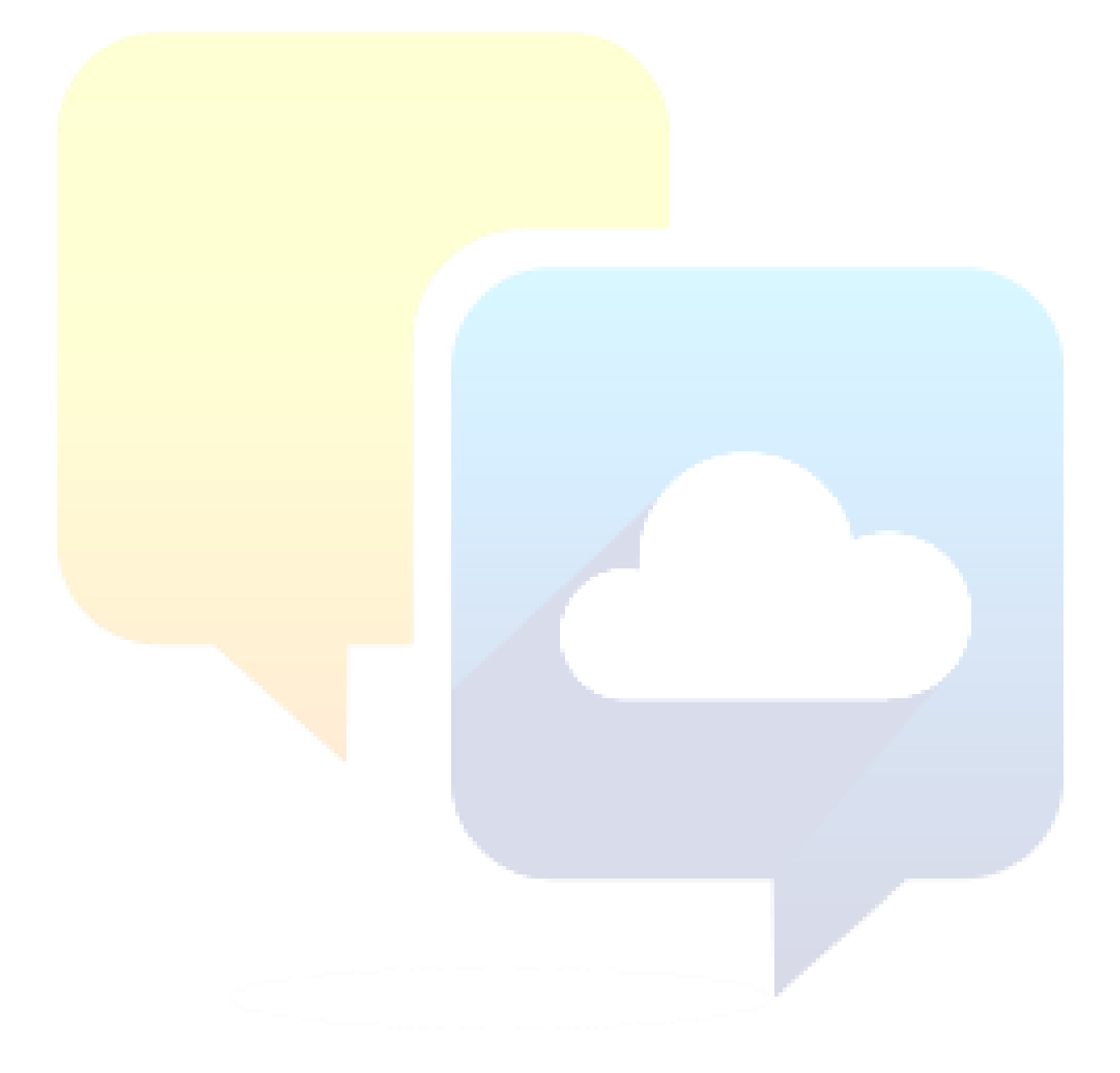

## Instellingen

#### Aanmaken van types kortingen

Deze instellingen bevinden zich in de module **'Abonnementen'**

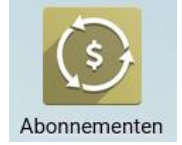

Bovenaan in de menu kun je een menu-item vinden met naam **'Configuratie'** Daar kies je voor **Subscription Discount Configuration**

Voorlopig bestaat er nog maar 1 type: *Lead became a customer* Wat wil dit zeggen:

Een bestaande klant wordt gevraagd om referenties door te geven.

Deze referenties worden in Odoo bijgehouden in het veld 'Referenced By' op de lead (Lees meer bij Workflow > Aanmaken van een lead).

Indien deze lead een klant wordt (maw, bij het aanmaken van een abonnement), dan krijgt de originele referentiegever een korting.

Dit gaan we hier dus zo invullen:

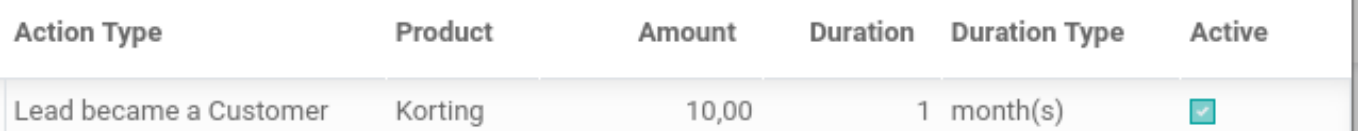

**Action Type:** Het type korting (logica hierboven uitgelegd)

**Product:** Welk product moet er in het abonnement komen (Meestal korting product)

**Amount**: Hoeveel korting (in €) moet er gegeven worden

**Duration:** Hoe lang moet de korting lopen (in numerische eenheden)

**Duration Type: Hoe lang moet de korting lopen (in tijdseenheden)** 

Active: Indien deze lijn actief is wordt de korting toegewezen, indien inactief gebeurt er niets

### **Workflow**

#### Aanmaken van een lead

Hiervoor gebruiken we de module **'Relatiebeheer'**.

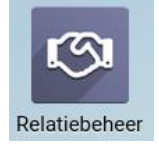

Vul uw lead in, zoals aangegeven in de CRM documentatie "*[How to make a Kickass lead](https://odoo.telsmart.ch/slides/crm-how-to-make-kickass-leads-3)*" Wat hier belangrijk is, is dat het veld **Referenced By** wordt ingevuld met de *referentiegever.*

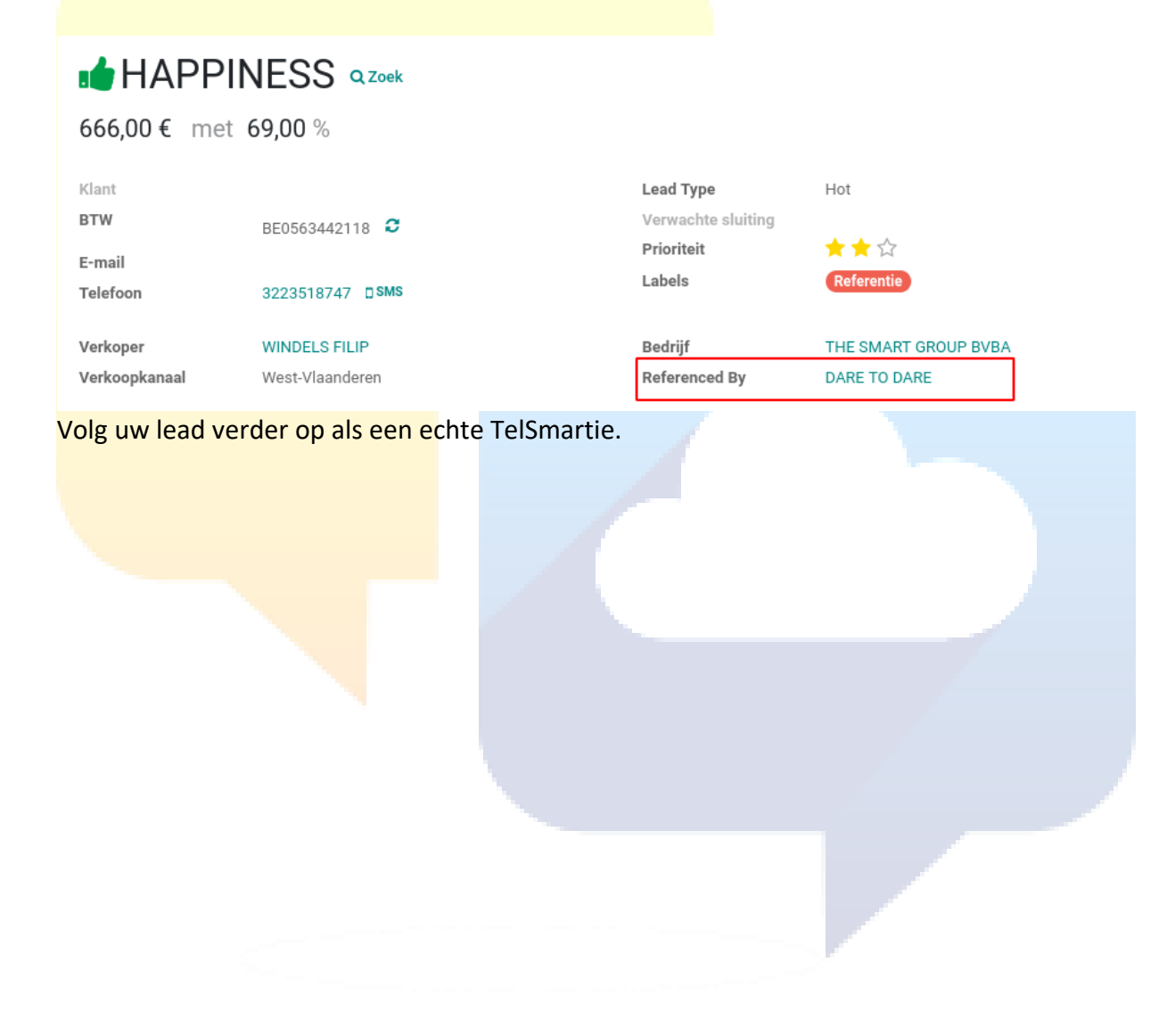

#### De lead wordt een klant

Na het bevestigen van de offerte, het tekenen van de documenten, de portatie en de betaling kunnen we spreken van een nieuwe klant! Op dat moment wordt er een **Abonnement** aangemaakt.

Hiervoor gebruiken we de module 'Abonnementen'

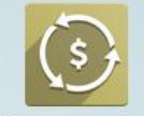

Abonnementen Klik op de knop **Maken Vul uw klant & abonnementregels in** Druk op **opslaan**

Je zal zien dat de referentiegever een korting gekregen heeft.

Opmerking door **WINDELS FILIP** - één minuut geleden

DARE TO DARE received a discount on SUB1903 for referencing this customer

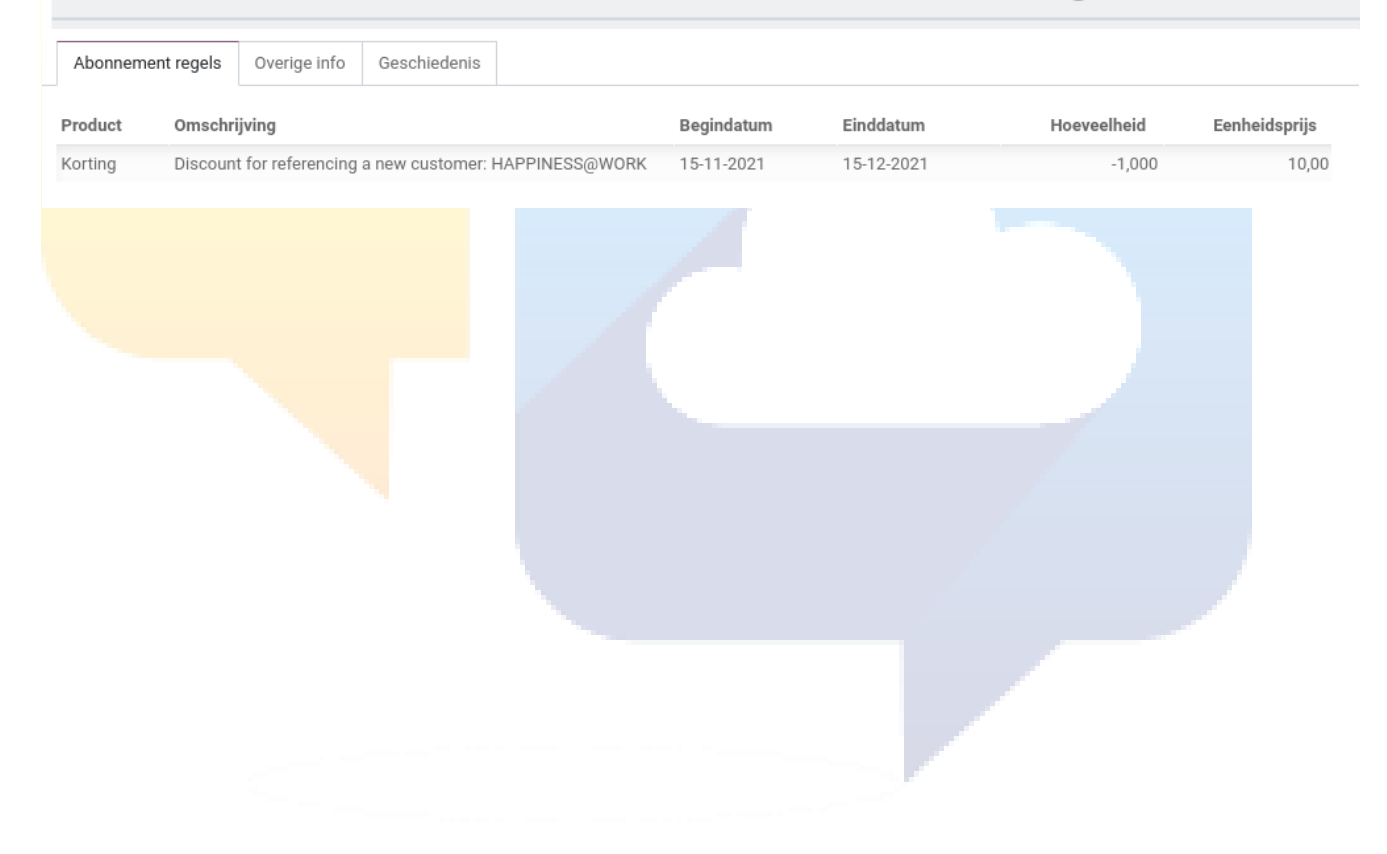